### BAB I PENDAHULUAN

### **A. Latar Belakang**

Perkembangan Teknologi Informasi yang semakin pesat di era globalisasi tidak bisa dihindaari lagi dari kehidupan masyarakat saat ini. Perkembangan teknologi juga sangat berpengaruh di dalam dunia pendidikan. Tuntutan global menuntut dunia pendidikan untuk selalu dan senantiasa menyesuaikan perkembangan teknologi terhadap usaha peningkatan mutu pendidikan, terutama penyesuaian penggunaan teknologi informasi dan komunikasi bagi dunia pendidikan khususnya dalam proses pembelajaran.

Proses belajar mengajar pada hakikatnya adalah proses komunikasi, yaitu proses penyampaian pesan dari sumber pesan ke penerima pesan. Terkadang terjadi kendala dalam proses penyampaian pesan yang dilakukan oleh pendidik kepada peserta didik, hal ini dapat mengganggu tingkat pemahaman siswa terhadap suatu materi yang disampaikan oleh pendidik. Permasalahan yang terjadi pada proses belajar mengajar dikarenakan kurangnya metode yang tepat dalam menyampaikan materi kepada siswa. Apalagi dengan diberlakukannya pembelajaran tematik pada tahun ajaran ini membuat pendidik/guru lebih susah dalam menyampaikan materi kepada siswa.

Pembelajaran tematik merupakan suatu pendekatan dalam pembelajaran, pembelajaran suatu proses untuk mengaitkan dan memadukan materi ajar dalam suatu mata pelajaran atau antar mata pelajaran dengan semua aspek perkembangan anak, serta kebutuhan dan tuntutan lingkungan sosial keluarga.

Dalam penyampaian materi, guru di SD Muhammadiyah Ambarketawang 3 masih menggunakan papan tulis dan menggunakan metode ceramah. Metode seperti ini dirasa kurang menarik dan membuat siswa menjadi malas dalam belajar. Terlebih dengan diberlakukannya kurikulum tematik pada SD Muhammadiyah Ambarketawang 3 pada tahun ajaran ini, membuat guru terkadang harus mengulang materi yang sama pada pertemuan selanjutnya karena siswa sulit menerima materi yang disampaikan oleh guru.

Oleh karena itu, penulis memanfaatkan perkembangan teknologi saat ini dengan membuat sebuah aplikasi media pembelajaran interaktif Ilmu Pengetahuan Alam Tema 6 Subtema 1 kelas IV Sekolah dasar yang dapat

1

membantu proses belajar mengajar antara guru dan siswa di SD Muhammadiyah Ambarketawang 3. Sehingga proses belajar mengajar di SD Muhammadiyah Ambarketawang 3 dapat dilakukan secara lebih menarik, menyenangkan, serta efektif karena dapat diakses dimanapun dan kapanpun.

### **B. Identifikasi Masalah**

Berdasarkan latar belakang diatas maka dapat dirumuskan identifikasi masalah sebagai berikut :

- Pendidik/guru mengalami kesulitan dalam penyampaian materi tematik yang cukup banyak. Sehingga terkadang materi tidak sepenuhnya tersampaikan dan harus diulang pada pertemuan selanjutnya.
- Sistem pembelajaran yang ada masih menggunakan papan tulis dan menggunakan metode ceramah sebagai metode penyampaian materi sehingga siswa kurang memahami materi yang disampaikan oleh guru.

### **C. Batasan Masalah**

Agrar penulis dapat mencapai tujuan yang berkaitan dengan identifikasi masalah diatas maka, proyek ini dieri batasan yaitu :

- Materi yang dirangkum dalam media pembelajaran interaktif ini hanya untuk materi IPA yang terdapat dalam tema 6 subtema 1 kelas IV Sekolah Dasar.
- Aplikasi hanya bisa diakses menggunakan ponsel berbasis Android(.apk).

### **D. Rumusan Masalah**

Dari uraian diatas yang meliputi latar belakang dan identifikasi masalah maka diperoleh rumusan masalah yaitu :

- 1. Bagaimana merancang dan membangun media pembelajaran interaktif materi IPA tema 6 subtema 1 untuk kelas IV SD Muhammadiyah Ambarketawang 3?
- 2. Apakah media pembelajaran interaktif dapat membatu guru kelas IV SD Muhammadiyah Ambarketawang 3 dalam menyampaikan materi IPA?

### **E. Tujuan Kerja Praktek**

Adapun tujuan Kerja Praktek yang dilakukan di SD Muhammadiyah Ambarketawang 3 :

- 1. Merancang dan membangun media pembelajaran interaktif materi IPA tema 6 subtema 1 kelas IV di SD Muhammadiyah Ambarketawang 3.
- 2. Mempermudah guru dalam penyampaian materi IPA tema 6 subtema 1 melalui media pembelajaran.

### **F. Manfaat Kerja Praktek**

1. Bagi Mahasiswa

Mahasiswa mampu mengaplikasikan ilmu pengetahuan yang di peroleh selama perkuliahan yang berhubungan dengan media pembelajaran interaktif. Selain itu juga sebagai latihan serta gambaran kepada mahasiswa sebelum menjalankan skripsi.

2. Bagi SD Muhammadiyah Ambarketawang 3

Dengan adanya Kerja Praktek ini diharapkan memberikan kemudahan bagi guru dalam menyampaikan materi yang lebih menarik kepada siswa sehingga lebih mudah di pahami oleh siswa dan dapat meningkatkan minat dan semangat belajar siswa.

### BAB II GAMBARAN INTANSI

### **A. Umum**

### **1. Sejarah Singkat SD Muhammadiyah Ambarketawang 3**

SD Muhammadiyah Ambarketawang 3 berdiri pada tanggal 1 Juni Tahun 1972, pada awal mulainya sekolah SD Muhammadiyah Ambarketawang 3belum memiliki gedung sendiri melainkan pelaksanaan proses belajar mengajar dilakukan dari rumah-rumah penduduk. Namun, saat ini SD Muhammadiyah Ambarketawang 3 telah memiliki 3 unit gedung yang berisikan 12 ruang kelas, ruang kepala sekolahdan guru, laboratorium dan perpustakaan.

SD Muhammadiyah Ambarketawang 3 merupakan sekolah yang mampu bangkit dan benar-benar dimulai dari nol. Karena seperti yang telah dikatakan di atas bahwa kegiatan kependidikan di sekolah ini awalnya dilakukan di rumahrumah warga, namun pada akhirnya sekolah ini terus berkembang hingga sekarang. Tidak hanya itu, sekolah SD Muhammadiyah Ambarketawang 3 mampu melahirkan alumni-alumni sekolah yang memiliki karakter yang baik dengan bakat yang tinggi. Hal itu terlihat pada prestasi-prestasi yang pernah diraih oleh sekolah maupun siswa-siswinya. Seperti juara lomba hafalan Al-Qur'an, cerpen, tapak suci, batminton, dan masih banyak yang lainnya.

### **2. Visi, Misi, dan Tujuan SD Muhammadiyah Ambarketawang 3**

a. Visi SD Muhammadiya Ambarketawang 3 :

Terwujudnya generasi yang unggul, islami, mandiri, dan berbudaya.

- b. Misi SD Muhammadiyah Ambarketawang 3:
	- Meningkatkan kedisiplinan warga sekolah.
	- Meningkatkan pendidikan islami yang memadukan ilmu teknologi.
	- Meningkatkan pelajaran ekstrakulikuler.
	- Mencetak generasi yang beriman dan berbudi pekerti.

c. Tujuan SD Muhammadiyah Ambarketawang 3 :

Demi terwujudnya manusia muslim yang bertaqwa, berakhlak mulia, cakap, percaya diri, cinta tanah air, dan berguna bagi masyarakat dan Negara, beramal menuju masyarakat utama adil dan makmur yang diridhai Allah SWT.

### **3. Alamat dan kontak SD Muhammadiyah Ambarketawang 3**

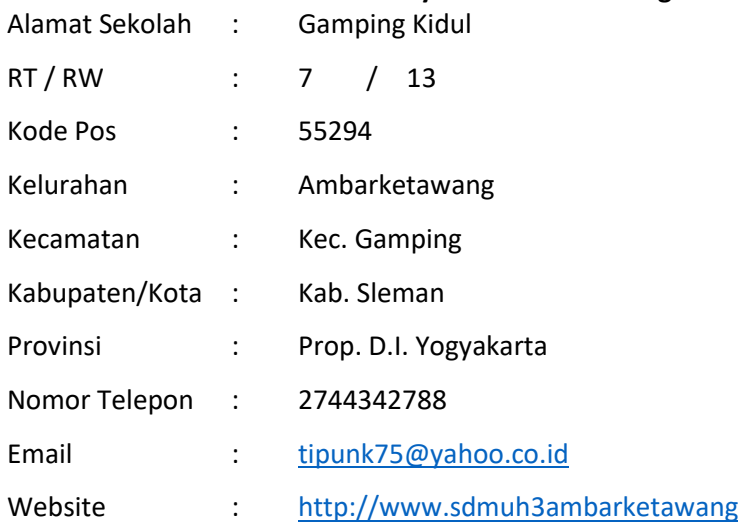

### **B. Struktur Organisasi**

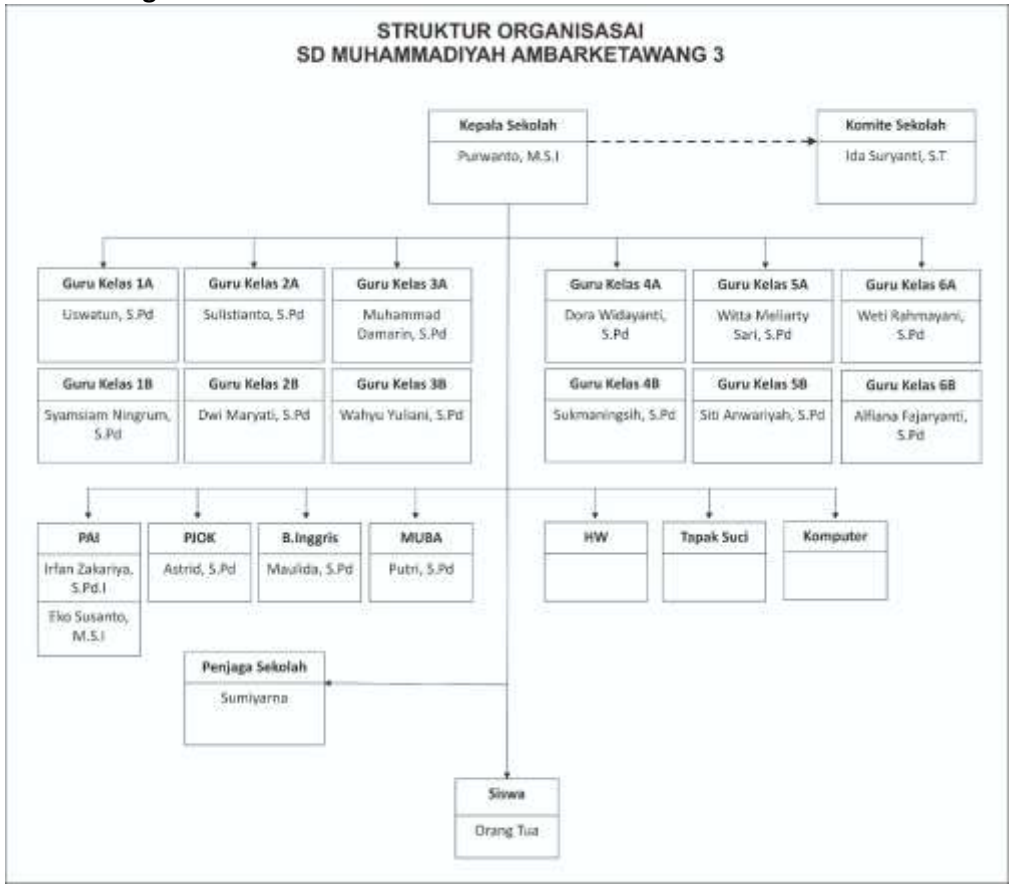

**Gambar 2 1** Struktur Organisasi SD Muhammadiyah Ambarketawang 3

### **C. Sumber Daya Manusia dan Sumber Fisik lainnya**

Berikut adalah Sumber Daya Manusia dan Sumber Daya Fisik yang ada di SD Muhammadiyah Ambarketawang 3 :

### **1. Data Peserta Didik**

### **Tabel 2.1** Data Peserta Didik

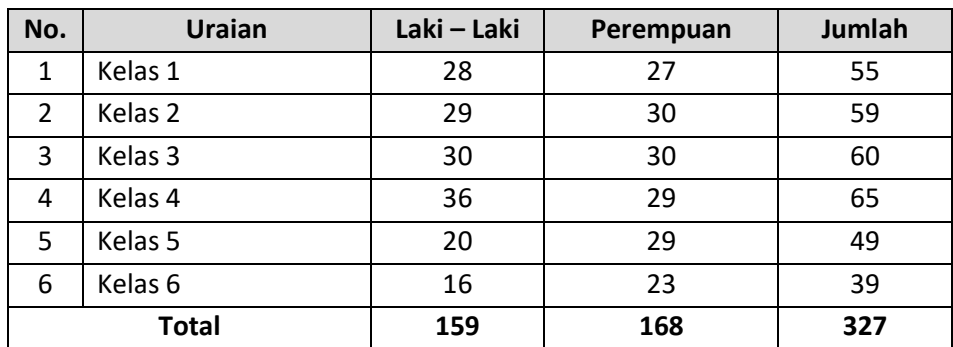

### **2. Data Pendidik dan Tenaga Kependidikan**

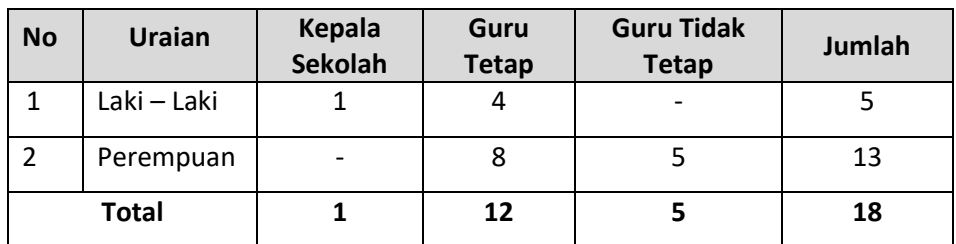

### **Tabel 2.2** Data pendidik dan Tenaga Kependidikan

### **3. Data Sarana dan Prasarana**

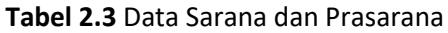

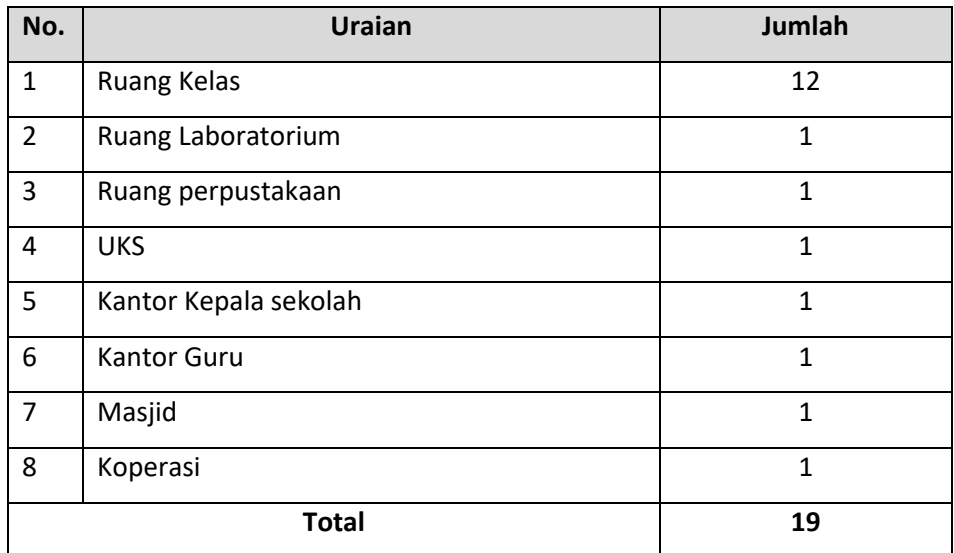

### **D. Proses Bisnis Saat Ini**

Proses Kegiatan Belajar Mengajar pada SD Muhammadiyah Ambarketawang 3 saat ini masih manual yaitu menggunakan papan tulis dengan guru yang menerangkan secara manual.

### **BAB III**

### **METODOLOGI PENELITIAN**

### **A. Lokasi KP, Alamat KP, Kontak Pembimbing KP**

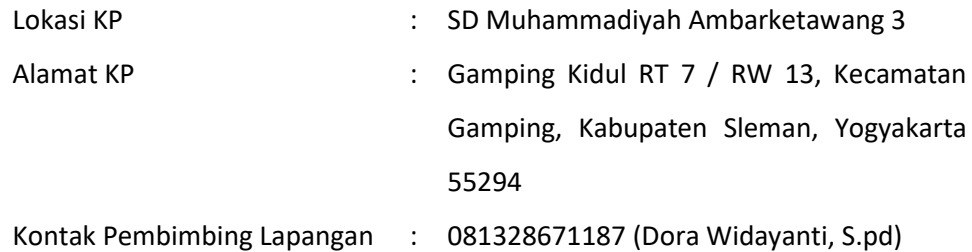

### **B. Metode Pengambilan Data KP**

Metode pengambilan data yang digunakan pada kerja praktek ini antara lain :

1. Metode wawancara

Merupakan metode yang dilakukan penulis dengan cara wawancara langsung dengan pihak yang bersangkutan. Dalam wawancara dengan pihak SD Muhammadiyah Ambarketawang 3 kami mewawancarai langsung kepala sekolah serta guru kelas 4 tentang apa saja informasi yang akan disampaikannya.

2. Metode observasi

Merupakan metode yang dilakukan dengan mengamati langsung objek dan permasalahan yang terjadi pada lembaga tempat kerja praktek.

### **C. Rancangan Jadwal Kegiatan KP**

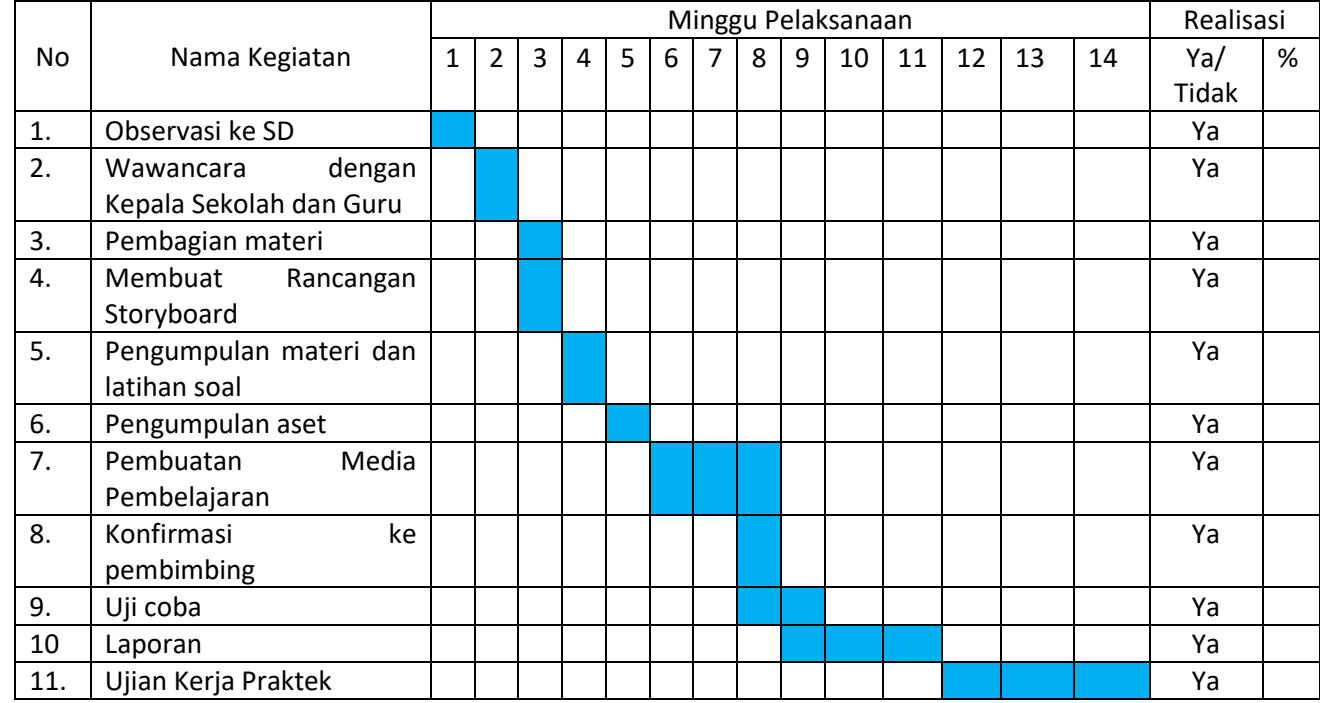

### **Tabel 3.1** Rancangan Jadwal Kegiatan KP

### **D. Rancangan Sistem**

Perancangan sistem adalah merancang atau mendesain suatu sistem yang baik, yang isinya adalah langkah-langkah operasi dalam proses pengolahan data dan prosedur untuk mendukung operasi sistem. Tujuan dari perancangan sistem pada umumnya adalah untuk memberikan gambaran secara umum kepada *user*  tentang sistem yang baru.

Langkah – langkah yang kami gunakan dalam membuat media pembelajaran ini adalah sebagai berikut :

1. Merancang Konsep

Perancangan konsep merupakan tahap penentuan secara keseluruhan mengenai perancangan konsep program aplikasi interaktif yang akan dibuat, agar mempunyai tujuan yang jelas untuk memudahkan anak didik dalam mempelajari materi yang diberikan.

2. Desain

Merancang desain dalam pembuatan aplikasi ini adalah untuk menentukan fasilitas apa saja yang akan dimuat dalam aplikasi. Merancang desain dilakukan dengan menyiapkan spesifikasi aplikasi yang rinci dengan merancang menu,

design document, storyboard dan diagram navigasi yang dipilih. Rancangan ini adalah sangat penting, guna membuat siswa benar-benar bisa berinteraksi dengan aplikasi multimedia yang dibuat. Berikut merupakan rancangan yang kami buat:

**a. Diagram Navigasi Aplikasi**

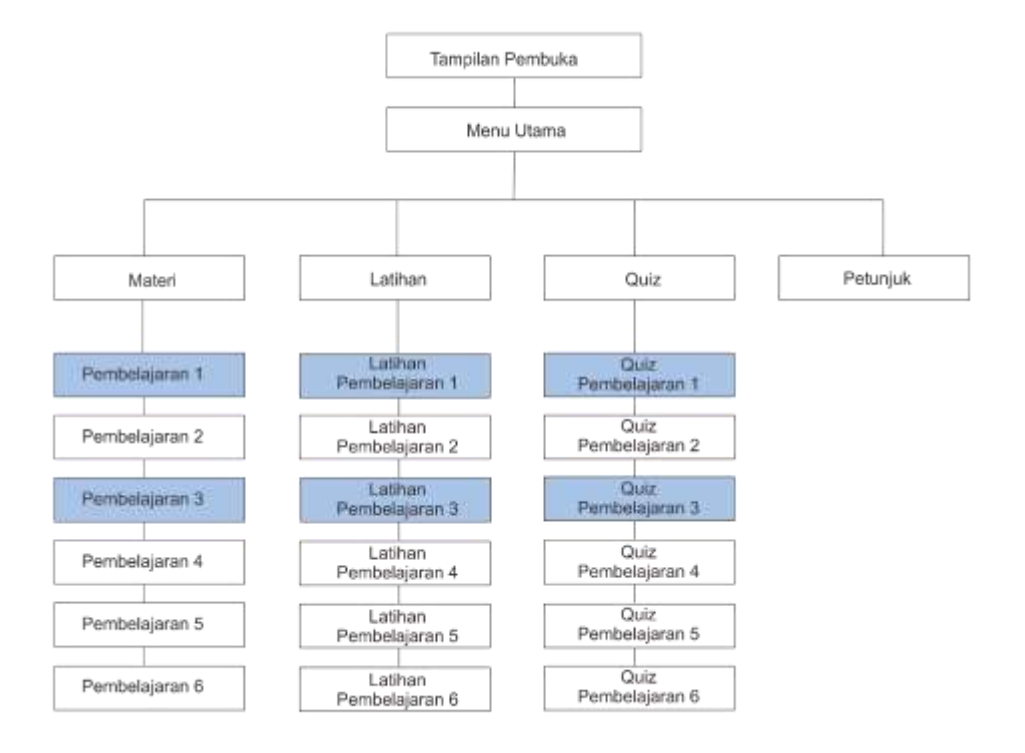

**Gambar 3.1** Diagram Nafigasi Aplikasi

Pada diagram navigasi terdapatwarna yang berbeda yaitu biru. Warna yang berbeda tersebut menandakan bahwa bagian tersebut yang saya kerjakan yaitu bagian pembelajaran 1 dan pembelajaran 3, latihan pembelajaran 1 dan latihan pembelajaran 3, kemudian quiz pembelajaran 1 dan quiz pembelajaran 3.

### **b. Storyboard**

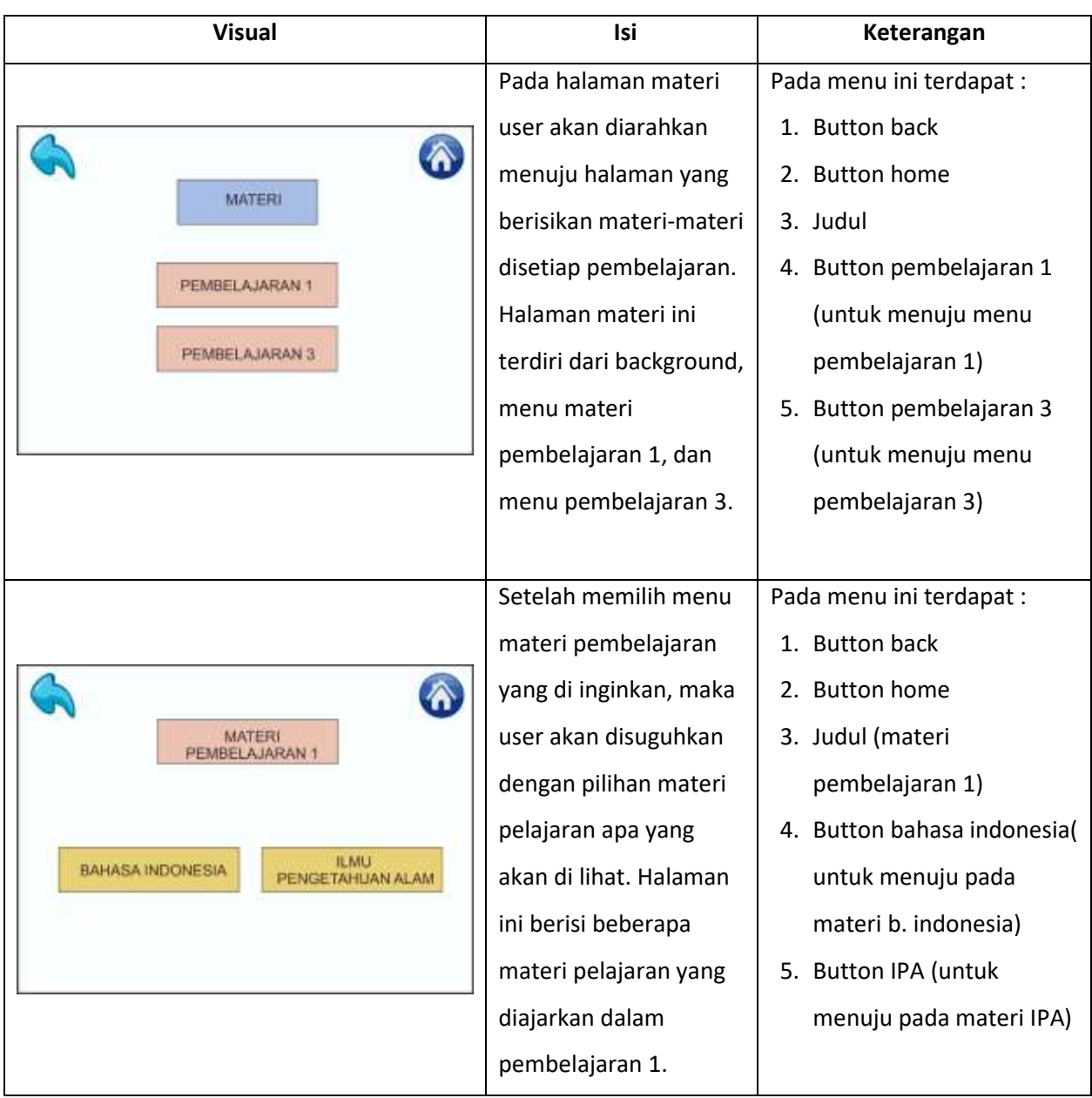

### **Tabel 3.2** Storyboard

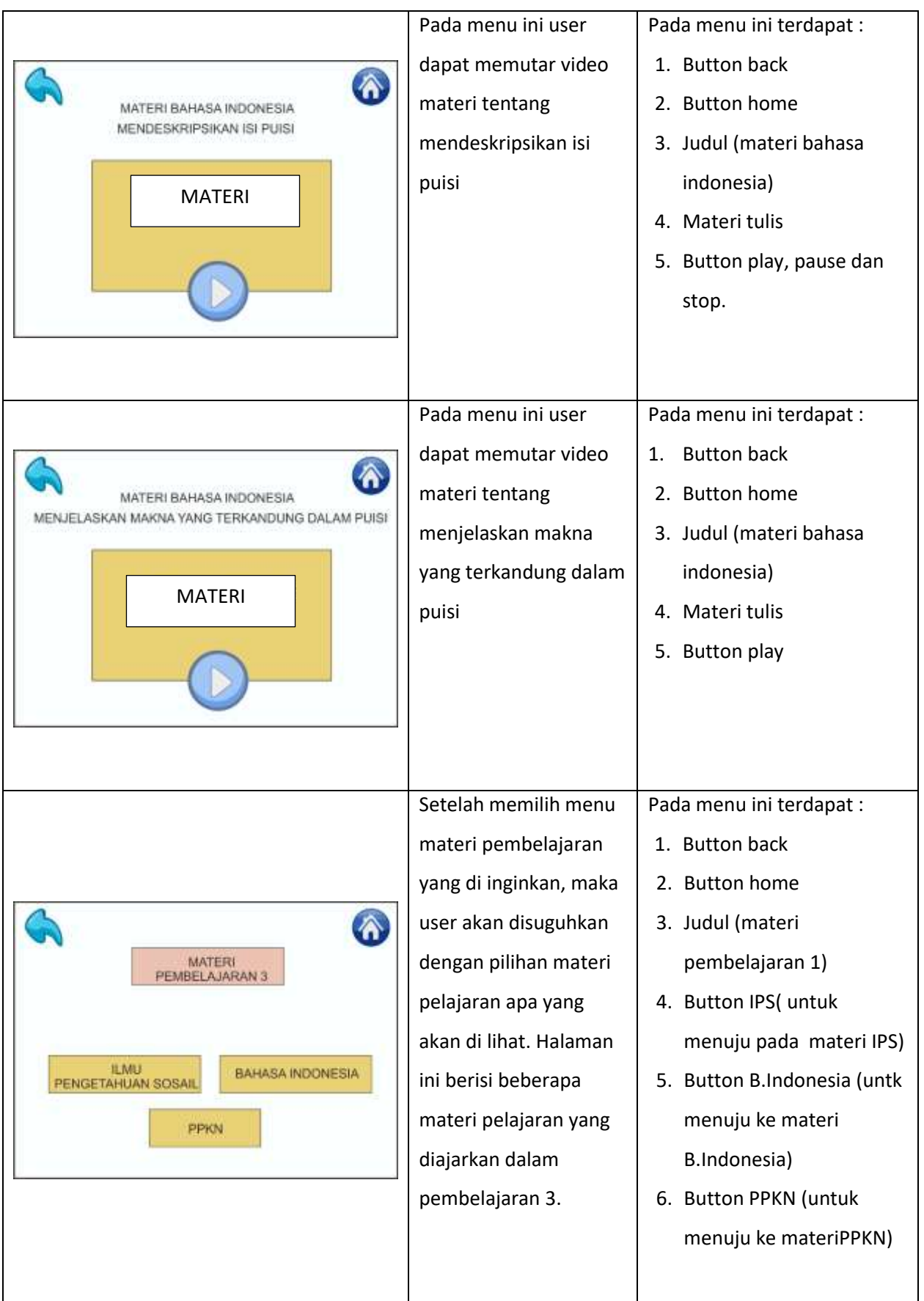

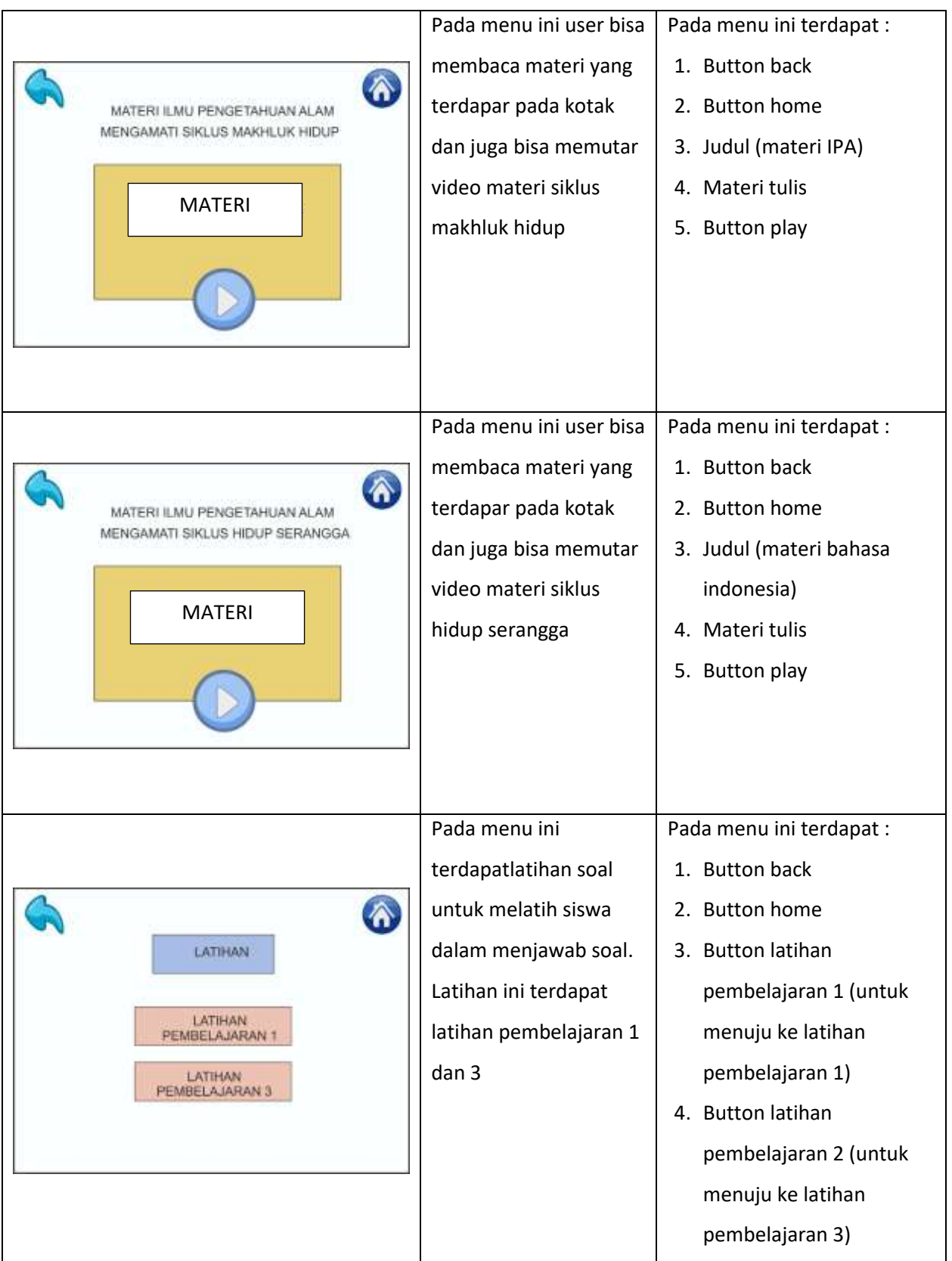

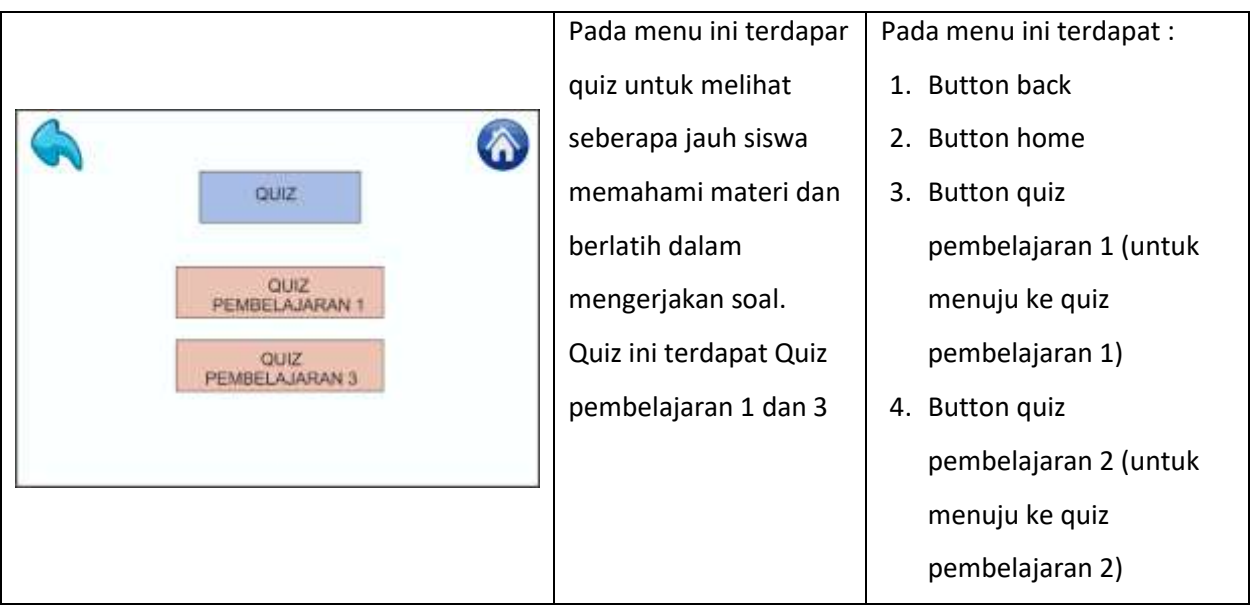

3. Pengumpulan materi/bahan

Pengumpulan materi merupakan proses yang dilakukan untuk mengumpulkan segala sesuatu yang dibutuhkan dalam aplikasi media pembelajaran, berupa bahan ajar yang akan disampaikan serta unsur-unsur multimedia seperti gambar,audio, serta video yang akan dimasukan kedalam aplikasi media pembelajaran tersebut.

4. Penyusunan dan Pembuatan

Tahap penyusunan dan pembuatan merupakan tahap memproduksi system berdasarkan bahan serta desain yang telah dibuat kemudian dirangkai dan menyatukannya sesuai dengan rancangan desain yang sudah ada.

5. Uji Coba

Setelah aplikasi selesai diproduksi, perlu dilakukan uji coba terhadap aplikasi yang sudah dibuat tersebut. Uji coba dilakukan dengan menerapkan hasil dari proyek multimedia tersebut pada pembelajaran secara minor. Hal ini dimaksudkan agar apa yang telah dibuat dalam proyek tersebut memang tepat sasaran sebelum dapat diterapkan dalam pembelajaran secara masal.

6. Menyebar Luaskan

Tahap penggandaan dan penyebaran hasil kepada pengguna secara masal. Aplikasi yang sudah selesai tersebut dapat digunakan dan disebarluaskan sebagaimana aplikasi ini akan digunakan oleh khalayak ramai.

### BAB IV

### HASIL PELAKSANAAN KERJA PRAKTEK

### **A. Deskripsi Sistem yang Dibangun**

Pembuatan media pembelajaran interaktif berbasis android yang di buat menggunakan unity ini berisi materi tematik siswa kelas 4 Sekolah Dasar yaitu Ilmu Pengetahuan Alam pada Tema 6 Subtema 1. Di dalamnya terdapat menu petunjuk, materi, latihan dan quiz. Materi yang ditampilkan adalah materi berbasis video interaktif untuk membantu guru SD Muhammadiyah Ambarketawang 3 dalam menyampaikan materi dan membantu siswa untuk dapat lebih memahami materi tersebut.

### B. Pembahasan Sistem yang Dibangun

Adapun dalam membangun Media Pembelajaran menggunakan *Unity* ini digunakan hardware dan software adalah sebagai berikut:

### **1. Hasil Analisis**

### **a. Kebutuhan Perangkat Keras** *(Hardware)*

Perangkat keras yang digunakan adalah sebagai berikut:

- i) Processor Onboard : AMD E1-7010
- ii) Memori standar : 2GB DDR3
- iii) Tipegrafis : AMD Radeon R2
- iv) Mouse

### **b. Kebutuhan Perangkat Lunak** *(Software)*

Perangkat lunak yang digunakan adalah sebagai berikut:

- i) Sistem Operasi Windows 10
- ii) Corel Draw
- iii) Powtoon
- iv) Unity

### **2. Hasil Implementasi**

Hasil implementasi aplikasi Media Pembelajaran menggunakan *Unity s*ebagai berikut:

a. Halaman Beranda

Halaman beranda merupakan halaman yang paling awal ketika membuka aplikasi. Pada halaman ini terdapat *buuton* mulai yang digunakan untuk masuk ke menu utama. Tampilan halaman beranda bisa dilihat pada **Gambar 4.1**

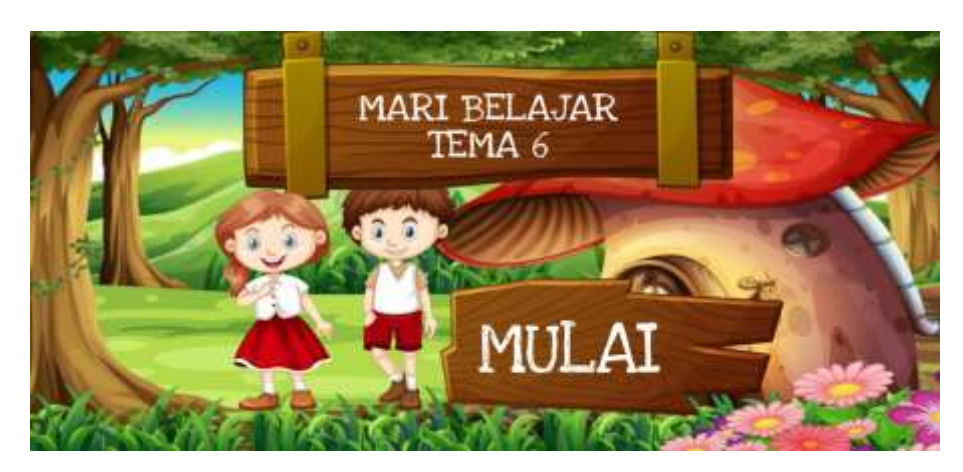

**Gambar 4.1** Tampilan Halaman Beranda

Berikut *ActionScript* untuk halaman beranda

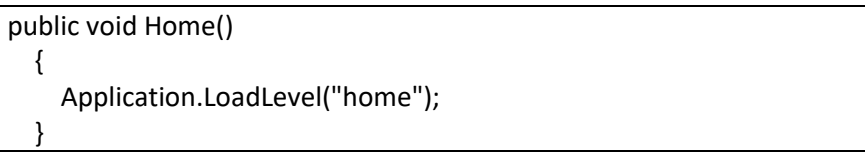

### b. Menu Utama

Pada menu utama terdapat 4 button menu yaitu button petunjuk, button latihan, button materi, dan button quiz. Menu utama dapat diliha pada **Gambar 4.2.**

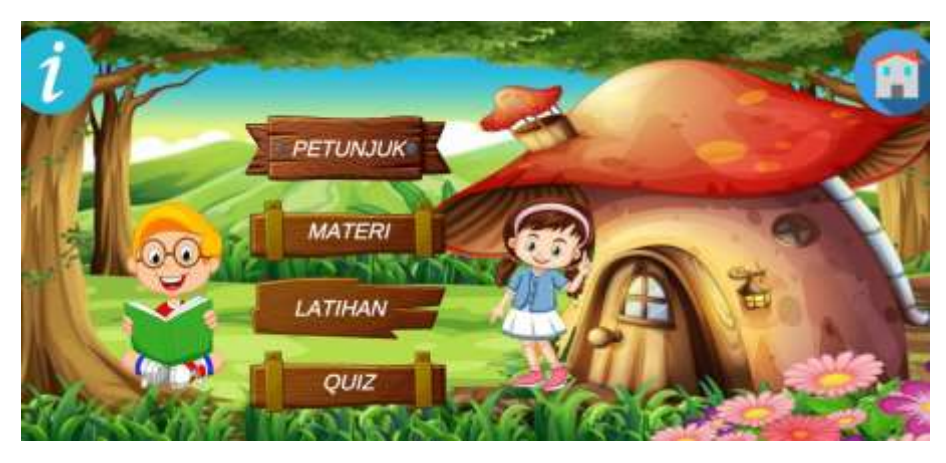

**Gambar 4.2** Tampilan Menu Utama

Berikut *ActionScript* untuk halaman menu utama

public void KembaliMainMenu()

```
 {
   Application.LoadLevel("mainmenu");
 }
```
### c. Menu Petunjuk

Menu Petunjuk merupakan menu yang digunakan untuk menjelaskan fungsi dari masing - masing tombol *(button)* yang terdapat dalam media pembelajaran. Menu petunjuk dapat dilihat pada **Gambar 4.3.**

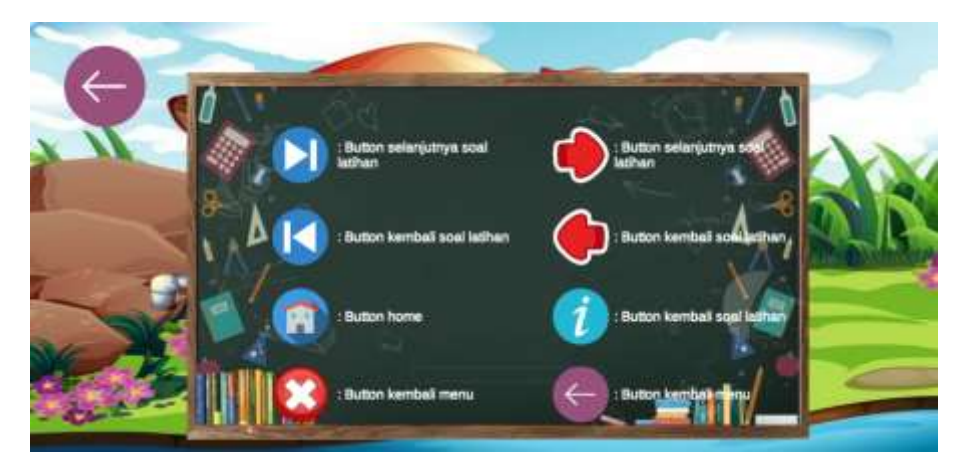

**Gambar 4.3** Tampilan Menu Petunjuk

Berikut *ActionScript* untuk halaman menu petunjuk

```
public void Petunjuk()
   {
      Application.LoadLevel("petunjuk");
   }
```
### d. Menu Materi

Pada menu materi ini terdapat 6 *button* yang digunakan untuk masuk ke dalam materi - materi pembelajaran diantaranya adalah pembelajaran 1, pembelajaran 2, pembelajaran 3, pembelajaran 4, pembelajaran 5, dan pembelajaran 6. Menu materi dapat dilihat pada **Gambar 4.4.**

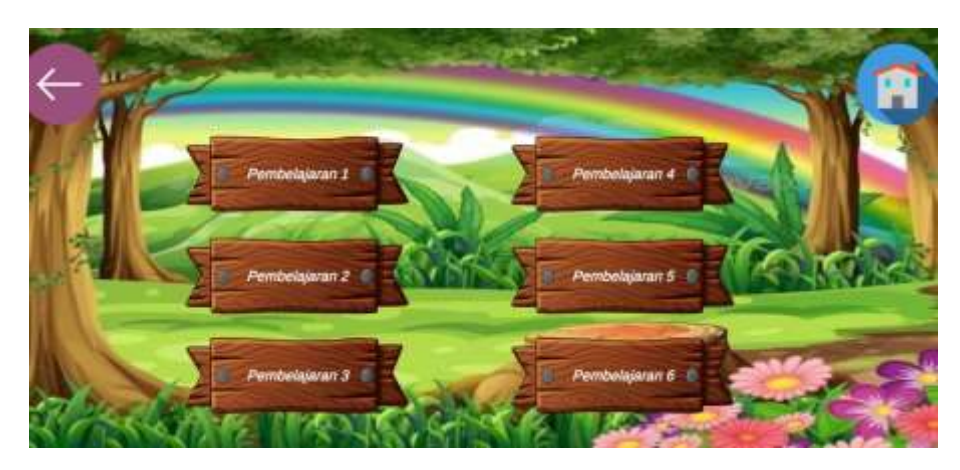

**Gambar 4.4** Tampilan Menu Materi

Berikut *ActionScript* untuk halaman menu materi

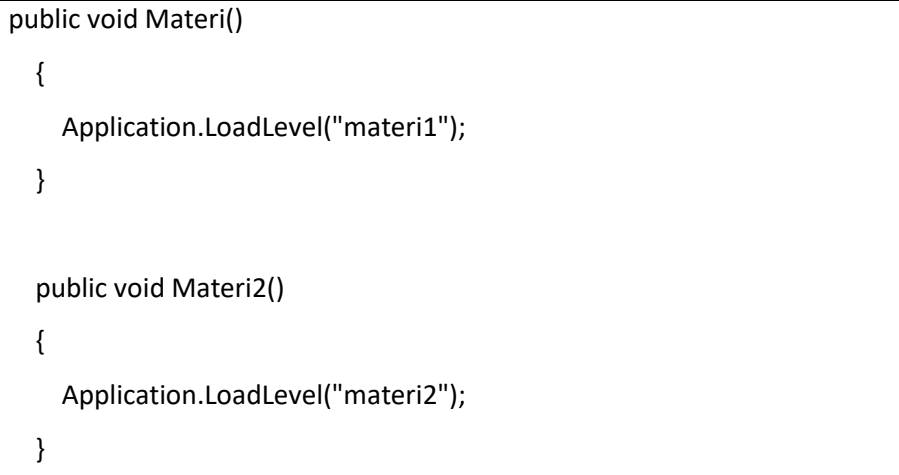

Halaman materi pembelajaran 1 berisi dua materi yaitu materi Bahasa Indonesia dan materi Ilmu Pengetahuan Alam. Seperti pada **Gambar 4.5** 

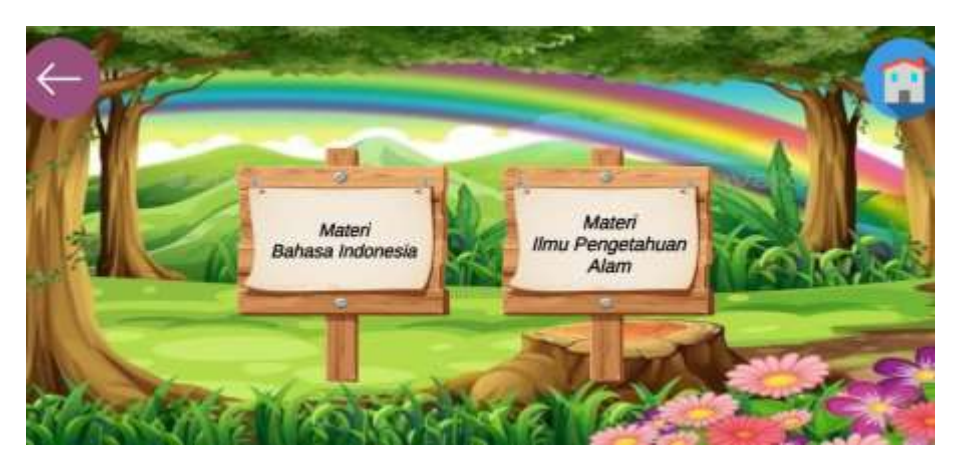

**Gambar 4.5** Tampilan Halaman Materi Pembelajaran 1

Halaman materi pembelajaran 3 berisi tiga materi yaitu materi Ilmu Pengetahuan Sosial, Bahasa Indonesia, dan PPKn. Halaman materi pembelajaran 3 dapat dilihat pada **Gambar 4.6**.

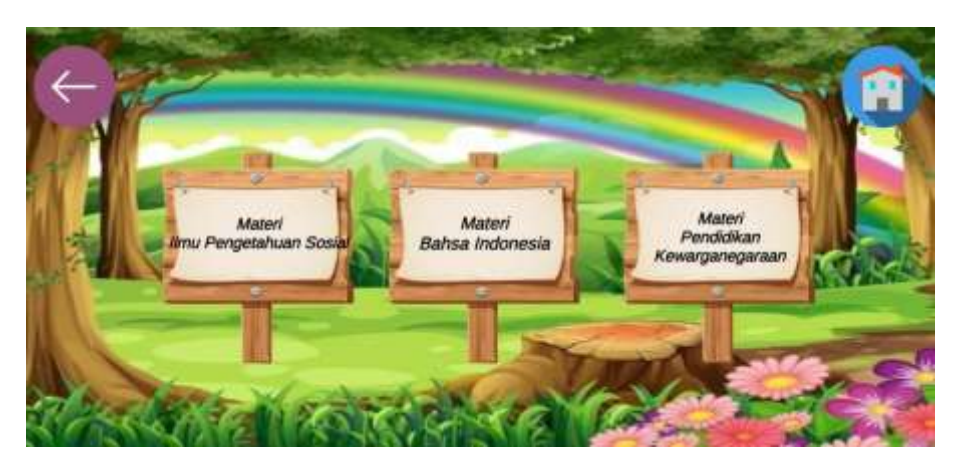

**Gambar 4.6** Tampilan Halaman Materi Pembelajaran 3

Pada bagian materi penulis mengerjakan materi bagian IPA dan Bahasa Indonesia pembelajaran 3 dan 4. Materi dapat dilihat pada gambar **Gambar 4.7**  yaitu materi IPA (Mengamati Siklus Hidup Makhluk Hidup), **Gambar 4.8** materi IPA (Mencirikan Siklus Hidup Serangga), **Gambar 4.9** materi Bahasa Indonesia (Mendeskripsikan Isi Puisi), **Gambar 4.10** materi Bahasa Indonesia (Menjelaskan Makna Yang Terkandung dalam Puisi).

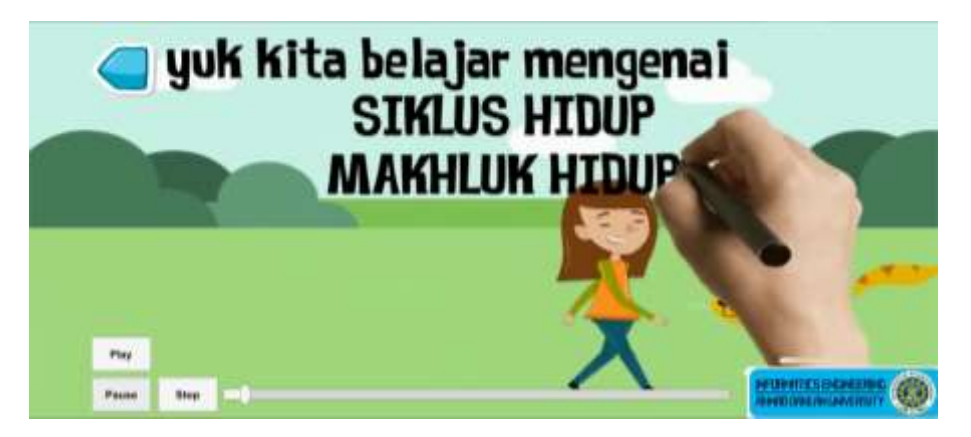

**Gambar 4.7** Tampilan Materi IPA (Mengamati Siklus Hidup Makhluk Hidup)

Gambar diatas merupakan video materi IPA mengenai siklus hidup makhluk hidup. Dalam video tersebut menjelaskan bagaimana siklus hidup makhluk hidup mulai dari makhluk hidup yang dapat bermatomorfosis maupun yang tidak bermetamorfosis.

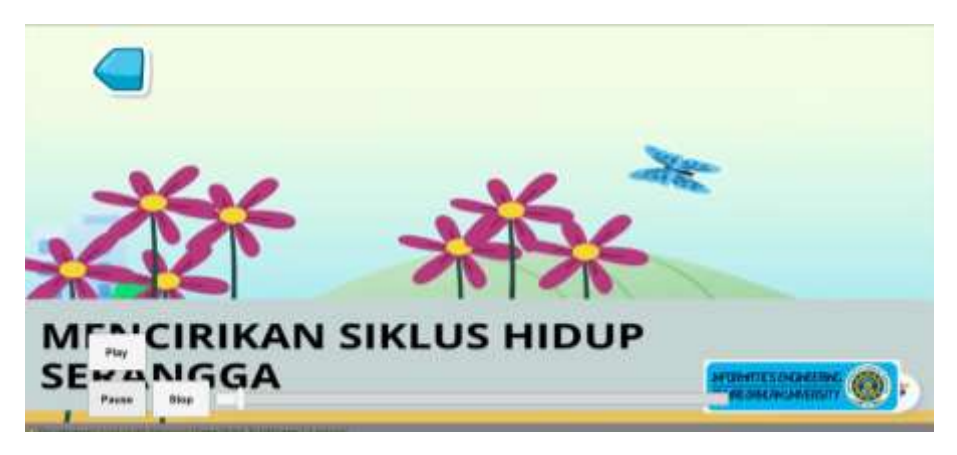

**Gambar 4.8** Tampilan Materi IPA (Mencirikan Siklus Hidup Serangga)

Pada gambar diatas berisi materi mengenai siklus hidup serangga yang dapat bermetamorfosis baik metamorfosis sempurna maupun metamorfosis tidak sempurna.

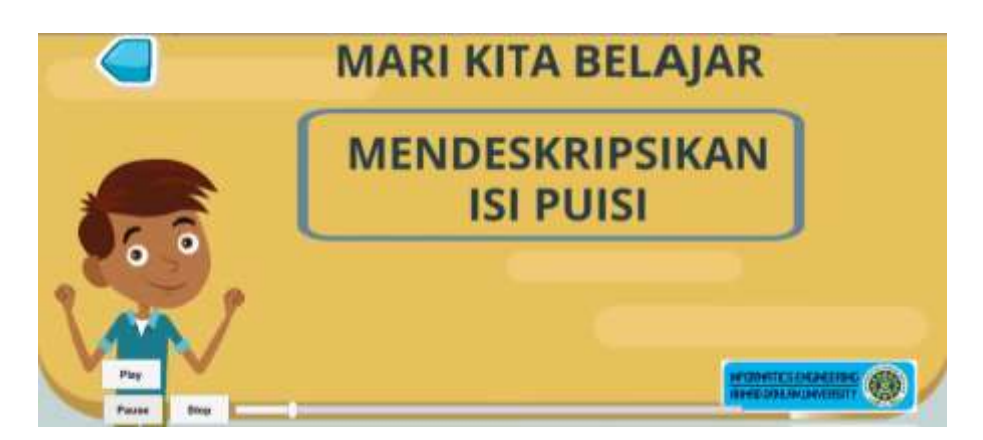

**Gambar 4.9** Tampilan Materi Bahasa Indonesia (Mendeskripsikan Isi Puisi)

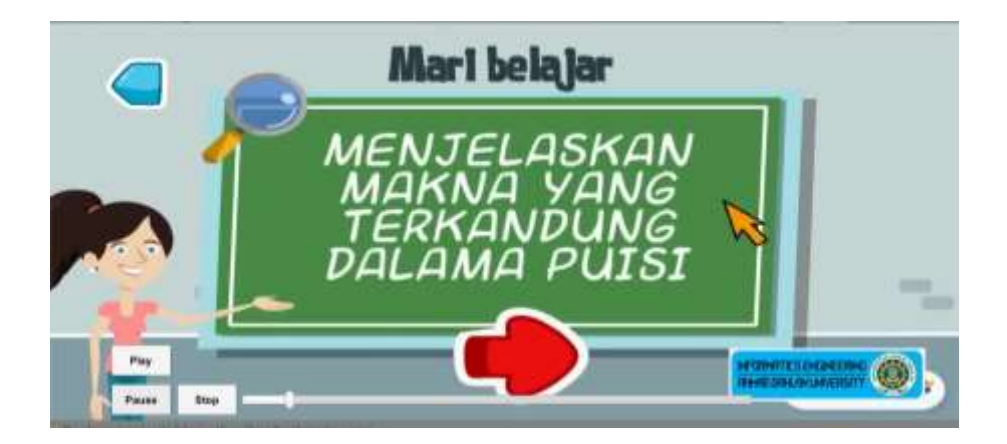

### **Gambar 4.10** Tampilan Materi Bahasa Indonesia (Menjelaskan Makna Yang Terkandung dalam Puisi)

### e. Menu Latihan

Pada menu latihan berisi 6 button latihan yaitu latihan pembelajaran 1, latihan pembelajaran 2, latihan pembelajaran 3, latihan pembelajaran 4, latihan pembelajaran 5, dan latihan pembelajaran 6. Pada setiap latihan, terdapat 6 soal latihan disetiap materinya. Menu latihan dapat dilihat pada gambar **Gambar 4.11**.

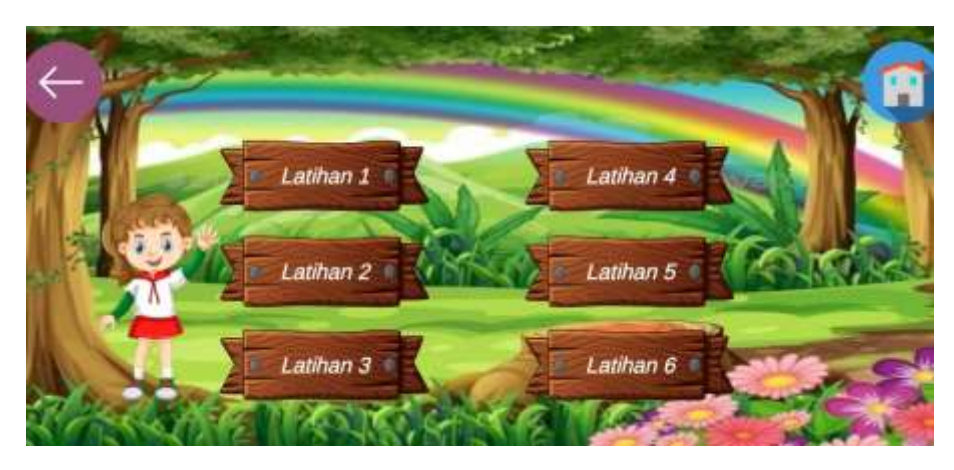

**Gambar 4.11** Tampilan Menu Latihan

Berikut *ActionScript* untuk menu latihan

```
public void LatMenu()
   {
     Application.LoadLevel("menulati");
   }
```
Pada latihan pembelajaran 1, terdapat 6 soal yang terdiri dari 3 soal Bahasa Indonesia(mengenal puisi dan artinya) dan 3 soal materi Ilmu Pengetahuan Alam (mengamati siklus hidup makhluk hidup). Latihan pembelajaran 1 dapat dilihat pada **Gambar 4.12**.

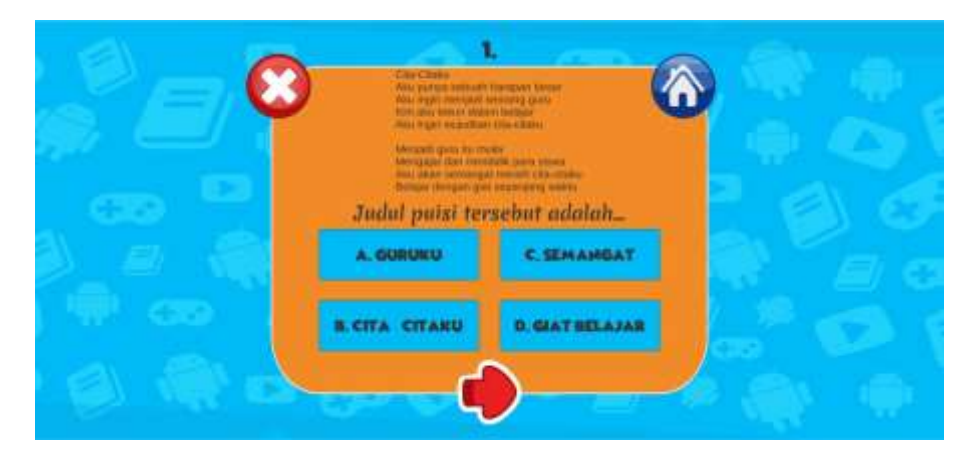

**Gambar 4.12** Tampilan Halan Latihan Pembelajaran 1

Berikut *ActionScript* untuk menu latihan pembelajaran 1

```
public void Latihan1_1()
   {
      Application.LoadLevel("latihan1.1");
   }
   public void Latihan1_2()
   {
      Application.LoadLevel("latihan1.2");
   }
   public void Latihan1_3()
   {
      Application.LoadLevel("latihan1.3");
   }
   public void Latihan1_4()
   {
      Application.LoadLevel("latihan1.4");
   }
   public void Latihan1_5()
   {
      Application.LoadLevel("latihan1.5");
   }
   public void Latihan1_6()
   {
      Application.LoadLevel("latihan1.6");
   }
   public void Jawabanbenar1()
   {
     Application.LoadLevel("jawaban1benar");
```

```
 }
 public void No1Salah_1()
 {
   Application.LoadLevel("no1salah.1");
 }
 public void No2Salah_1()
 {
   Application.LoadLevel("no2salah.1");
 }
 public void No3Salah_1()
 {
   Application.LoadLevel("no3salah.1");
 }
 public void No4Salah_1()
 {
   Application.LoadLevel("no4salah.1");
 }
 public void No5Salah_1()
 {
   Application.LoadLevel("no5salah.1");
 }
 public void No6Salah_1()
 {
   Application.LoadLevel("no6salah.1");
 }
```
Pada halaman latihan pembelajaran 3 terdapat 6 soal yang terdiri dari 2 soal materi IPS(menjelaskan Sumber Daya Alam), 2 soal materi Bahasa Indonesia(Mendeskripskan Isi Puisi) dan 2 soal materi PPKn (menjelaskan keragaman Sumber Daya Alam, pekerjaan dan manfaatnya). Halaman latihan pembelajara 3 dapat dilihat pada **Gambar 4.13**.

![](_page_23_Picture_0.jpeg)

**Gambar 4.13** Tampilan Halaman Latihan Pembelajaran 3

Berikut *ActionScript* untuk menu latihan pembelajaran 3

```
 public void Latihan1_3()
 {
   Application.LoadLevel("latihan1.3");
 }
 public void No1Salah_3()
 {
   Application.LoadLevel("salah1");
 }
 public void No2Salah_3()
 {
   Application.LoadLevel("salah2");
 }
 public void No3Salah_3()
 {
   Application.LoadLevel("salah3");
 }
 public void No4Salah_3()
 {
   Application.LoadLevel("salah4");
 }
 public void No5Salah_3()
 {
   Application.LoadLevel("salah5");
 }
```

```
 public void No6Salah_3()
   {
     Application.LoadLevel("salah6");
   }
   public void Jawabanbenar3()
   {
     Application.LoadLevel("selamat");
   }
public void Latihan3_1()
  \mathcal{L} Application.LoadLevel("latihan3.1");
   }
   public void Latihan3_2()
   {
     Application.LoadLevel("latihan3.2");
   }
   public void Latihan3_3()
   {
     Application.LoadLevel("latihan3.3");
   }
   public void Latihan3_4()
   {
      Application.LoadLevel("latihan3.4");
   }
   public void Latihan3_5()
   {
     Application.LoadLevel("latihan3.5");
   }
   public void Latihan3_6()
   {
      Application.LoadLevel("latihan3.6");
   }
```
### f. Menu Quiz

Pada menu quiz berisi 6 button quiz, berisi quiz pembelajaran 1, quiz pembelajaran 2, quiz quiz pembelajaran 3, quiz pembelajaran 4, quiz pembelajaran 5, dan quiz pembelajaran 6. Menu Quiz dapat dilihat pada **Gambar 4.14**.

![](_page_25_Picture_1.jpeg)

**Gambar 4.14** Tampilan Menu Quiz

Berikut *ActionScript* untuk menu quiz

![](_page_25_Picture_70.jpeg)

Halaman quiz pembelajaran 1 berisi 6 soal yang terdiri dari 3 soal Bahasa Indonesia dan 3 soal materi Ilmu Pengetahuan Alam.pada menu ini user dapat melihat score yang diperoleh dari hasil mengerjakan quiz tersebut. Halaman quiz pembelajaran 1 dapat dilihat pada **Gambar 4.15**.

![](_page_25_Picture_71.jpeg)

**Gambar 4.15** Tampilan Halaman Quiz Pembelajaran 1

 Pada halaman quiz pembelajaran 3 berisi 6 soal yang terdiri dari 2 soal materi IPS(menjelaskan Sumber Daya Alam), 2 soal materi Bahasa Indonesia(Mendeskripskan Isi Puisi) dan 2 soal materi PPKn (menjelaskan keragaman Sumber Daya Alam, pekerjaan dan manfaatnya). Halam quiz pembelajaran 3 dapat dilihat pada **Gambar 4.16**.

![](_page_26_Picture_1.jpeg)

**Gambar 4.16** Tampilan Halaman Quiz Pembelajaran 3

### 3. Hasil Pengujian Sistem

Hasil pengujian Media Pembelajaran ini dilakukan oleh pengguna atau *user*. Pengujian dilakukan dengan cara *user* melakukan interaksi dengan system. Seperti pada **Tabel 4.1** pengujian user.

a. Pengujian *user*

![](_page_26_Picture_217.jpeg)

![](_page_26_Picture_218.jpeg)

![](_page_27_Picture_224.jpeg)

### b. Hasil Perhitungan Menggunakan *Skala Likert*

*Skala Likert* merupakan skala yang digunakan untuk mengukur persepsi, sikap atau pendapat seseorang atau kelompok mengenai sebuah peristiwa atau fenomena sosial, berdasarkan definisi operasional yang telah ditetapkan oleh penulis.

Kuesioner dibuat dengan menggunakan skala dan bobot nilai sebagai berikut :

![](_page_27_Picture_225.jpeg)

### **Tabel 4.2** Kuesioner

![](_page_27_Picture_226.jpeg)

![](_page_28_Picture_175.jpeg)

Berdasarkan hasil pengujian yang dilakukan terhadap 3 responden yaitu guruguru di SD Muhammadiyah Ambarketawang 3. Maka hasil perhitungan jawaban responden sebagai berikut:

1. Responden yang menjawab Sangat Setuju (SS) = 16 x 5 = 80

2. Responden yang menjawab Setuju (S) = 11 x 4 = 44

3. Responden yang menjawab Netral (N) = 3 x 3 = 9

4. Responden yang menjawab Tidak Setuju (TS) = x 2 = 0

5. Responden yang menjawab Sangat Tidak Setuju (STS) = 0 x 1 = 0

Total skor yang diperoleh = 133

Untuk mendapatkan hasil interpretasi, maka harus diketahui dulu skor tertinggii dan angka terendah dengan rumus sebagai berikut :

- Skor tertinggi (SS) 5 x 30=150
- Skor erendah (STS)  $1 \times 30 = 30$

Indeks (%) = (Total Skor/Skor Maksimum) x 100

Indeks (%) = (133/150) x 100

Indeks (%) = 88,6%

### **Tabel 4.3** Presentase Nilai

![](_page_28_Picture_176.jpeg)

![](_page_29_Picture_35.jpeg)

Jadi berdasarkan indeks yang diperoleh yaitu 88.6% , maka dapat kita ketahui bahwa responden yang terdiri dari 3 guru SD Muhammadiyah Ambarketawang 3 sangat setuju pembuatan media pembelajaran tersebut.

### BAB V PENUTUP

### **A. Kesimpulan**

Dari hasil kerja praktek yang telah dilakukan maka dapat diperoleh kesimpulan sebagai berikut :

- 1. Media pembelajaran interaktif berbasis android dapat dibua t menggunakann aplikasi unity. Aplikasi ini dibuat untuk menyampaikan materi IPA tema 6 subtema 1 kepada siswa kelas 4 SD Muhammadiyah Ambarketawang 3. Aplikasi media pembelajaran ini juga dapat selalu diperbarui *(update)* sesuai dengan kebutuhan sekolah.
- 2. Media pembelajaran interaktif berbasis android ini juga dapat membantu guru dalam menyampaikan materi IPA tema 6 subtema 1 kepada para siswanya. Apalagi aplikasi ini dapat dengan mudah digunakan, mulai dari siswa, guru, maupun wali siswa. Dan tentunya aplikasi ini dapat digunakan dimanapun dan kapanpun sehingga siswa dapat belajar secara *fleksible* dan tidak terpatok pada pembelajaran dikelas.
- 3. Kesimpulan diatas dapat kita lihat dari data hasil responden yaitu sebesar 88.6%.

### **B. Saran**

Penulis sangat menyadari bahwa masih banyak kekurangan dalam media pembelajaran interaktif SD Muhammadiyah Ambarketawang 3 ini seperti tampilan yang perlu ditambahkan fitur – fitur yang lebih menarik dan mendukung. Sehingga penulis berharap agar media pembelajaran interaktif ini dapat dikembangkan menjadi lebih baik. Selain itu, SD Muahammadiyah Ambarketawang 3 masih membutuhkan lebih banyak media pembelajaran interaktif pada setiap kelasnya oleh karena itu, peluang untuk melaksanakan KP di SD Muhammadiyah Ambarketawang 3 masih banyak.

### LAMPIRAN

PROGRAM STUDI TEKNIK INFORMATIKA T.A. $22/9/$ (WAJIB DIISI DAN MASUK DALAM PENILAIAN) LOG BOOK KERJA PRAKTEK MAHASISWA

Nim Pembimbing Lapangan Dosen Pembimbing Nama Mahasiswa Judul Kerja Praktek

- JacobBl80<br>17000Bl80
- 
- 
- : Medro pembelogiaran Simbross<br>: Bamong Pobilin, s.T., M.T.

Petunjuk Pengisian Log Book

- 1. Log book di isi per minggu
- Z. Log book ditulis tangan
- $\tilde{\mathbf{a}}$ Setiap kegiatan di paraf oleh pembimbing lapangan/ dosen pembimbing KP
- Log book per minggu di paraf oleh dosen pengampu kelas KP
- 'n, Jumlah bimbingan minimal 7 minggu

# Logbook Minggu 1 sd 7 (sebelum UTS)

![](_page_32_Picture_59.jpeg)

PROGRAM STUDI TEKNIK INFORMATIKA T.A. $22\%$ / $\ell$ (WAIIB DIISI DAN MASUK DALAM PENILAIAN) LOG BOOK KERJA PRAKTEK MAHASISWA  $\frac{1}{2}$ 

Nim Nama Mahasiswa Pembimbing Lapangan Dosen Pembimbing Judul Kerja Praktek

- : Uma Habibah<br>: Umu Habibah
- 
- 
- Medro pembelojaran Sunbrosa<br>Bannong Pobi<sup>r</sup>in, s.<del>..</del>., M...

### Petuniuk Pengisian Log Book

- 1. Log book di isi per minggu
- Log book ditulis tangan
- $\ddot{\bm{\omega}}$ Setiap kegiatan di paraf oleh pembimbing lapangan/ dosen pembimbing KP
- Log book per minggu di paraf oleh dosen pengampu kelas KP
- Jumlah bimbingan minimal 7 minggu

# Logbook Minggu 1 sd 7 (sebelum UTS)

![](_page_33_Picture_60.jpeg)

PROGRAM STUDI TEKNIK INFORMATIKA T.A  $\mathcal{R}^{(2)}_0/\mathcal{R}^{(2)}_+$ LOG BOOK KERJA PRAKTEK MAHASISWA

(WAJIB DIISI DAN MASUK DALAM PENILAIAN)

Nim Pembimbing Lapangan Dosen Pembimbing Judul Kerja Praktek Nama Mahasiswa

- : Incredie labinah<br>: Umu Habinah
- 
- 
- : Medro pembelogiaran Simbross<br>: Bamonig Pobi<sup>li</sup>in, s.<del>.</del>., , M...

### Petunjuk Pengisian Log Book

- Log book di isi per minggu
- Log book ditulis tangan
- $\omega$ Setiap kegiatan di paraf oleh pembimbing lapangan/ dosen pembimbing KP
- Log book per minggu di paraf oleh dosen pengampu kelas KP
- ŗч Jumlah bimbingan minimal 7 minggu

# Logbook Minggu 1 sd 7 (sebelum UTS)

![](_page_34_Picture_58.jpeg)

![](_page_35_Picture_5.jpeg)

 $\frac{2}{3}$ 

Umu Habibah

Mahasiswa

 $\frac{A_{r+1}}{A_{r+1}}$ an. Nur Khusna....8.7., Mkom

٦

Dosen Pengampu Kelas KP

Yogyakarta, 7... N9. 2012 Meer 2019

![](_page_36_Picture_25.jpeg)

Catatan Pembimbing Lapangan/Dosen Pembimbing KP/ Dosen Pengampu Kelas KP:

### PROGRAM STUDI TEKNIK INFORMATIKA T.A 2018 / 2019 (WAJIB DIISI DAN MASUK DALAM PENILAIAN) LOG BOOK KERJA PRAKTEK MAHASISWA

Nim Nama Mahasiswa Dosen Pembimbing Pembimbing Lapangan Judul Kerja Praktek

> : Umu Habiba :1700018180

: Bambang Robi'in S.T., M.T

### Petunjuk Pengisian Log Book

- 1. Log book di isi per minggu
- 2. Log book ditulis tangan
- $\mu$ Setiap kegiatan di paraf oleh pembimbing lapangan/ dosen pembimbing KP
- Log book per minggu di paraf oleh dosen pengampu kelas KP
- Ö. Jumlah bimbingan minimal 5 minggu

# Logbook Minggu 8 sd 12 (setelah UTS)

![](_page_37_Picture_57.jpeg)

![](_page_38_Picture_11.jpeg)

 $\mathcal{L}$ 

mnu Habibah

![](_page_39_Picture_0.jpeg)

### UNIVERSITAS AHMAD DAHLAN **FAKULTAS TEKNOLOGI INDUSTRI**

Jl. Prof. Dr. Soepomo, Janturan, Yogyakarta Telp (0274) 379418, 381523

### **REKOMENDASI MELAKSANAKAN KERJA PRAKTEK**

Ketua Program Studi Teknik Informatika, Fakultas Teknologi Industri, menerangkan bahwa mahasiswa tersebut di bawah ini sudah dapat melaksanakan Kerja Praktek

![](_page_39_Picture_46.jpeg)

Demikian harap maklum, kepada Ketua Tata Usaha Fakultas Teknologi Industri, mohon dibuatkan surat pengantar

Mengetahui, Dosen Wali

Dosen Pembimbing,

Bambang Robiin

Yogyakarta, ...,... Koordinator KP Nuril Anwar, S.T., M.Kom NIY.60160980

# **FORM PENILAIAN PEMBIMBING LAPANGAN**

![](_page_40_Picture_19.jpeg)

pharits nilai cehaerai herikit

![](_page_40_Picture_20.jpeg)

![](_page_40_Picture_4.jpeg)

![](_page_40_Picture_5.jpeg)